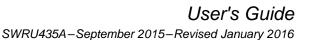

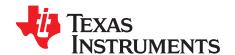

WiLink™ WLAN gLogger Tool

This user's guide describes how to use the Microsoft<sup>®</sup> Windows<sup>®</sup>-based WiLink 6/7/8 WLAN gLogger tool, a software application that records messages from the WiLink WLAN firmware and develops, debugs, and monitors the WLAN IP.

|       | Contents                               |   |  |  |  |  |  |
|-------|----------------------------------------|---|--|--|--|--|--|
| 1     | Requirements                           | 2 |  |  |  |  |  |
| 2     | Installation                           | 2 |  |  |  |  |  |
| 3     | Configuring WLAN gLogger for UART Mode | 3 |  |  |  |  |  |
|       | Configuring WLAN gLogger for SDIO Mode |   |  |  |  |  |  |
|       | More Information                       |   |  |  |  |  |  |
| Appen | dix A Terms and Abbreviations          | 8 |  |  |  |  |  |

#### List of Figures

| gLogger Icon                                 | 2            |
|----------------------------------------------|--------------|
| WLAN gLogger User Interface Window           | 3            |
| Configuring the gLogger for UART Mode        | 3            |
| Configuring the Logger for SDIO Mode         | 5            |
| Searching and Filtering                      | 6            |
| Hilighting and Action Triggers Dialog Box    | 6            |
| Bookmarking on gLogger User Interface Window | 7            |
|                                              | gLogger Icon |

WiLink is a trademark of Texas Instruments. *Bluetooth* is a registered trademark of Bluetooth SIG, Inc. FTDI Chip is a trademark of Future Technology Devices; International Limited. Microsoft, Windows are registered trademarks of Microsoft Corporation in the United States and/or other countries. Pentium is a registered trademark of Microsoft Corporation. All other trademarks are the property of their respective owners.

TEXAS INSTRUMENTS

www.ti.com

Requirements

#### 1 Requirements

#### 1.1 System Requirements

The WLAN gLogger tool requires the following hardware and software:

- PC running Pentium<sup>®</sup> II (minimum requirements)
- Operating system: Windows 2000, Windows XP, Windows 7
- Access to WL\_UART\_DBG pin

Debug and calibration tools for WLAN and *Bluetooth*<sup>®</sup> require four UART ports. The most efficient way to drive these ports to the PC is to use a UART-to-USB converter (not included in the wireless tools package). TI recommends using the <u>WL18XXCOM82SDMMC</u> adapter with the TI <u>WL1837MODCOM8I</u> module or the WL1835MODCOM8B module on the COM8 board.

NOTE: Multiple UART-to-USB adapters are available on the market, such as the <u>FTDI Chip™</u> development modules.

#### 1.2 Configuration Requirements

The WLAN gLogger tool for the <u>WiLink 8 WLAN NLCP package release</u> requires the latest versions of the following configuration files:

- <u>WiLink 8 WLAN firmware</u>
- WL128x firmware:
  - wl128x-fw-4-mr.bin
  - wl128x-fw-4-sr.bin
  - wl128x-fw-4-plt.bin
- WL127x firmware:
  - wl127x-fw-4-mr.bin
  - wl127x-fw-4-sr.bin
  - wl127x-fw-4-plt.bin

The installation files are located in the directory named *Wireless Tools* at the installation path configured during installation. By default, the files are located at the following path:

C:\Program Files (x86)\Texas Instruments\Wireless Tools

**NOTE:** Throughout this document, the directory in which the installation files reside is referred to as the *Installation directory*.

#### 2 Installation

The WLAN gLogger tool is part of the TI wireless tools package release. When the wireless tools package is installed, the gLogger icon is created in the Texas Instrument\Wireless Tools folder at Start $\rightarrow$ Programs and on the desktop (see Figure 1).

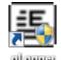

elloger

Figure 1. gLogger Icon

To start the WLAN gLogger tool, double-click the gLogger icon. The software initializes and displays the gLogger user interface window (see Figure 2).

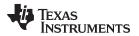

#### www.ti.com

| stre    | am.csv |       |                        |              |                 |                              |       |                          |                                                        |         |
|---------|--------|-------|------------------------|--------------|-----------------|------------------------------|-------|--------------------------|--------------------------------------------------------|---------|
| Line    | Type   | Level | Time                   | Firmware TSI | TSF Delta [uS]  | File Name                    | Bin   | Function Name            | Message                                                |         |
| 4       | 0      | 0     | 2015-07-01 20:26:30.6  | 13           |                 |                              |       |                          | Syncing: 2 of 8 valid packets received                 |         |
| 5       | 0      | 0     | 2015-07-01 20:26:30.6  | 14           |                 |                              |       |                          | Syncing: 3 of 8 valid packets received                 |         |
| 5       | 0      | 0     | 2015-07-01 20:26:30.6  | 14           |                 |                              |       |                          | Syncing: 4 of 8 valid packets received                 |         |
|         | 0      | 0     | 2015-07-01 20:26:30.6  | 16           |                 |                              |       |                          | Syncing: 5 of 8 valid packets received                 |         |
|         | 0      | 0     | 2015-07-01 20:26:30.6  | 16           |                 |                              |       |                          | Syncing: 6 of 8 valid packets received                 |         |
|         | 0      | 0     | 2015-07-01 20:26:30.6  | 16           |                 |                              |       |                          | Syncing: 7 of 8 valid packets received                 |         |
| .0      | 0      | 0     | 2015-07-01 20:26:30.6  | 17           |                 |                              |       |                          | Syncing: 8 of 8 valid packets received                 |         |
| 1       | 0      | 0     | 2015-07-01 20:26:30.6  | 17           |                 |                              |       |                          | Synced.                                                |         |
| .2      | 1      | 0     | 2015-07-01 20:26:30.6  | 13 0         | 0               | 0:0                          | 1     | 0                        | FU keep alive                                          |         |
|         |        |       | 2015-07-01 20:26:30.6  | 14 0         |                 | thermal_sensor.c:895         |       | ThermalSensor_FsmInit    | Thermal Sensor is Enabled, isMinoDevice=1              |         |
| 4       | 1      | 0     | 2015-07-01 20:26:30.6  | 14 0         | 0               | thermal sensor.c:958         | 1     | Thermal Sensor_FsmInit   | fs_val=2                                               |         |
| .5      | 1      | 0     | 2015-07-01 20:26:30.6  | 14 0         | 0               | thermal_sensor.c:971         | 1     | Thermal Sensor FsmInit   | thrLowDefault=80, thrHighDefault=121, thr_high_max=140 |         |
| .6      | 1      | 0     | 2015-07-01 20:26:30.6  | 16 0         | 0               | thermal_sensor.c:200         | 1     | Thermal Sensor_SetThresh | Setting threshold LOW to 80                            |         |
| .7      | 1      | 0     | 2015-07-01 20:26:30.6  | 16 0         | 0               | thermal_sensor.c:221         | 1     | Thermal Sensor_SetThresh | Setting threshold HIGH to 121                          |         |
| 18      | 1      | 0     | 2015-07-01 20:26:30.6  |              | 0               | thermal sensor.c:981         | 1     | Thermal Sensor FsmInit   | Alpha factor=80/100 , fsm_enabled_delay =320           |         |
| -       |        |       | 10015 08 01 00 05 00 s | 10.0         | 10 11           |                              |       | - · · · · · ·            |                                                        |         |
|         |        |       |                        |              |                 |                              |       |                          |                                                        |         |
| filter: | therma | el 🛛  |                        | Search 📃 C   | ase sensitive 📃 | Regex 📝 Filter tail 📝 Sync 🏾 | Show  | advanced                 |                                                        |         |
| Line    | Type   | Level | Time                   | Firmware TSP | TSF Delta [uS]  | File Name Bin                | Funct | on Name                  | Message                                                | Packet  |
|         |        |       |                        |              |                 | thernal_sensor.c:895 1       | Therm | Sensor_FsmInit           | Thernal Sensor is Enabled, isMimoDevice-1              |         |
| 4       | 1      | 0     | 2015-07-01 20:26:30.6  | 14 0         | 0               | thernal_sensor.c:958 1       | Therm | lSensor_FsmInit          | fs_val=2                                               | 800013  |
| 5       | 1      | 0     | 2015-07-01 20:26:30.6  | 14 0         | 0               | thernal_sensor.c:971 1       | Therm | Sensor_FsmInit           | thrLowDefault=80, thrHighDefault=121, thr_high_max=140 | 800064  |
| .6      | 1      | 0     | 2015-07-01 20:26:30.6  | 16 0         | 0               | thernal_sensor.c:200 1       | Therm | lSensor_SetThresholdLow  | Setting threshold LOW to 80                            | 800061  |
| 7       | 1      | 0     | 2015-07-01 20:26:30.6  | 16 0         | 0               | thernal_sensor.c:221 1       | Therm | Sensor_SetThresholdHig   | h Setting threshold HIGH to 121                        | 80007£  |
| 8       | 1      | 0     | 2015-07-01 20:26:30.6  | 17 0         | 0               | thernal_sensor.c:981 1       | Therm | Sensor_FsmInit           | Alpha factor=80/100 , fsm_enabled_delay =320           | 80048f  |
| 9       | 1      | 0     | 2015-07-01 20:26:30.6  | 17 0         | 0               | thernal sensor.c:995 1       | Therm | Sensor FsmInit           | Band=0, thr low=80, thr high=121                       | 8000bf2 |

Figure 2. WLAN gLogger User Interface Window

## 3 Configuring WLAN gLogger for UART Mode

To configure the gLogger tool for UART mode, perform the following steps:

1. From the toolbar, open the Options menu and select Settings. The Settings window displays (see Figure 3).

| erver | View setting  | s Highlight  | Persistence              | Memory/C  | PU Create  | ILI N   | lemory Ov | erview    |            |        |  |
|-------|---------------|--------------|--------------------------|-----------|------------|---------|-----------|-----------|------------|--------|--|
|       |               |              |                          | Legacy    |            | gLog    | ger       |           |            |        |  |
| Serve | Configuration | n Params - W | LAN                      |           |            |         |           |           |            |        |  |
| 0     | Use Serial    |              |                          |           |            |         |           |           |            |        |  |
|       | COM Port      | COM9         | -                        | 2         | Baudrate ( | 300000  | 0         | -         |            |        |  |
|       | Data file(HE  | X)           |                          |           |            |         |           |           |            |        |  |
|       |               |              |                          |           |            |         |           |           |            |        |  |
| s     | tream Path    | .Vogs        |                          |           |            |         |           |           |            |        |  |
| -     |               | -            | Users\GuyM\              | FW\w18xx+ | fw-4.bin   |         |           |           |            |        |  |
| В     | in File       | Z:\Firmware\ | Users\GuyM\<br>AN\WLAN\W |           |            | Version | Tree\8.9  | .0.0.55 b | ug fixes\n | elease |  |

Figure 3. Configuring the gLogger for UART Mode

- 2. Click to highlight the gLogger button.
- 3. In the Server Configuration Params WLAN area, click the Use Serial button and select the correct value from the COM Port menu.

**NOTE:** The UART logger COM port is usually the last COM port created.

- 4. Select the correct baud rate from the Baudrate menu:
  - WL127x and WL128x: Baud rate is 921600
  - WL18xx: Baud rate is 3,000,000 (default)
- 5. In the Bin File field, browse to the location of the firmware bin file that is running the target device and select the path. The bin file contains all debug, strings, asserts, and other information that the gLogger requires to parse the logs correctly.

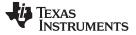

**NOTE:** The selected bin file must be identical to the bin file running on the target device.

6. The Max File Size (MB) field is set to 25MB by default. This parameter limits the maximum size of a log file. When the maximum limit is reached, a new log file is created.

### 4 Configuring WLAN gLogger for SDIO Mode

To configure the gLogger tool for SDIO mode, perform the following steps:

- 1. Configure your platform to run with gLogger over SDIO as follows:
  - (a) Update the wlconf file on your platform to enable FW logger over SDIO.
    - Static: In the wlconf file, change the Logger output to SDIO as follows:
      - ./wlconf -i wlconf.bin file -o wlconf.bin file -s core.fwlog.output = 2
    - Dynamic: use the debugfs to switch from UART to SDIO (and SDIO to UART).

**NOTE:** To enable dynamic operation, the gLogger must be enabled with UART/SDIO (core.fwlog.output = 1 or core.fwlog.output = 2).

UART configuration:

echo 1 > /sys/kernel/debug/ieee80211/phy0/wlcore/fw\_logger

SDIO configuration:

echo 2 > /sys/kernel/debug/ieee80211/phy0/wlcore/fw\_logger

(b) Run the wl\_logproxy application as follows:

```
./wl_logproxy 1555
```

/sys/devices/ocp.3/47810000.mmc/mmc\_host/mmc0/mmc0:0001/mmc0:0001:2/wl18xx.0.auto/fwlog /usr/share/wl18xx/fwlogs/ 10000000 &

#### where:

- Blue text is the location of the system file (the example shows the file for the AM35x device).
- Green text is the location of the saved logs (the folder is not created by default).
- Orange text is the maximum size of the logger file in (TI recommends a file size of less than 1,000,000 bytes).

#### NOTE:

- Each log is marked with a timestamp denoting when the log is last saved.
- The only log without a timestamp is the current log to which the application writes.
- 2. From the toolbar, open the Options menu and select Settings. The Settings window displays (see Figure 4).

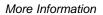

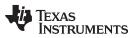

#### www.ti.com

| erver             | View setting                        | ıs Highlight          | Persistence | Memory   | /CPU Cr    | eate ILI  | Memory C              | Iverview    |                      |       |  |
|-------------------|-------------------------------------|-----------------------|-------------|----------|------------|-----------|-----------------------|-------------|----------------------|-------|--|
| Senver            | Configuratio                        | n Params - WL         | AN          | Legacy   |            | gL        | ogger                 |             |                      |       |  |
|                   | Use Serial                          |                       |             |          |            |           |                       |             |                      |       |  |
| -                 |                                     | СОМЭ                  |             | 2        | Baudrate   | 3000      | 100                   | -           |                      |       |  |
|                   |                                     |                       |             |          |            |           |                       |             |                      |       |  |
|                   |                                     |                       |             |          |            |           |                       |             |                      |       |  |
| 0                 |                                     | Abl 1-1-70 0)         |             |          |            |           |                       |             |                      |       |  |
|                   | Use SDIO (                          |                       |             |          |            |           |                       |             |                      |       |  |
|                   | Use SDIO (<br>Data file(HI          |                       |             |          |            |           |                       |             |                      |       |  |
|                   |                                     |                       |             |          |            |           |                       |             |                      |       |  |
|                   | Data file(HI                        |                       |             |          |            |           |                       |             |                      |       |  |
| Str               | Data file(HI                        | .Nogs                 |             |          |            |           |                       |             |                      |       |  |
| Str               | Data file(HI                        | >>)                   | sers\GuyM\  | FW\wl18c | x-fw-4.bin |           |                       |             |                      |       |  |
| Str               | Data file(HI                        | .Nogs                 |             |          |            | A9_Versio | n_Tree\8              | 9.0.0.55_bi | ig_fixes∖re          | lease |  |
| Sti<br>Bir<br>Bir | Data file(HI<br>ream Path<br>n File | Nogs<br>Z:\Firmware\L | N\WLAN\V    |          | Firmware \ | A9_Versio | n_Tree\8<br>File Form |             | n <u>g f</u> ixes\re | lease |  |

Figure 4. Configuring the Logger for SDIO Mode

- 3. Click to highlight the gLogger button.
- 4. In the Server Configuration Params WLAN area, click the Use SDIO (WiLink<sup>™</sup> 8) button and select the log file generated on the platform.
- 5. Load the log file and click OK.

#### 5 More Information

## 5.1 General

- To start the gLogger, press the Play icon.
- To stop the gLogger, press the Stop icon.
- To view old logs, click the Open Logs Directory icon.
- To load and parse a binary log file, click the Open Raw Log, select the binary log file path, and then select the bin file path.
- To clear the window while the gLogger is connected to the device, press Ctrl+n.

## 5.2 Searching and Filtering

- Press F4 to display the search tab.
- Search for strings or regular expressions on the open log file (see Figure 5).

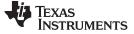

#### More Information

www.ti.com

| stre       | am.csv |       |                         |              |                |                          |           |                                       |                                                        |        |
|------------|--------|-------|-------------------------|--------------|----------------|--------------------------|-----------|---------------------------------------|--------------------------------------------------------|--------|
| Line       | Type   | Level | Time                    | Firmware TSF | TSF Delta (uS) | File Name                | Bin       | Function Name                         | Message                                                |        |
| 4          | 0      | 0     | 2015-07-01 20:26:30.613 |              |                |                          |           |                                       | Syncing: 2 of 8 valid packets received                 |        |
| 5          | 0      | 0     | 2015-07-01 20:26:30.614 |              |                |                          |           |                                       | Syncing: 3 of 8 valid packets received                 |        |
| 6          | 0      | 0     | 2015-07-01 20:26:30.614 |              |                |                          |           |                                       | Syncing: 4 of 8 valid packets received                 |        |
| 7          | 0      | 0     | 2015-07-01 20:26:30.616 |              |                |                          |           |                                       | Syncing: 5 of 8 valid packets received                 |        |
| 8          | 0      | 0     | 2015-07-01 20:26:30.616 |              |                |                          |           |                                       | Syncing: 6 of 8 valid packets received                 |        |
| 9          | 0      | 0     | 2015-07-01 20:26:30.616 |              |                |                          |           |                                       | Syncing: 7 of 8 valid packets received                 |        |
| 10         | 0      | 0     | 2015-07-01 20:26:30.617 |              |                |                          |           |                                       | Syncing: 8 of 8 valid packets received                 |        |
| 11         | 0      | 0     | 2015-07-01 20:26:30.617 |              |                |                          |           |                                       | Synced.                                                |        |
| 12         | 1      | 0     | 2015-07-01 20:26:30.613 | 0            | 0              | 0:0                      | 1         | 0                                     | FW keep alive                                          |        |
|            |        |       | 2015-07-01 20:26:30.614 |              |                | thermal_sensor.c:895     |           | ThermalSensor_FsmInit                 | Thermal Sensor is Enabled, isMimoDevice=1              |        |
| 14         | 1      | 0     | 2015-07-01 20:26:30.614 | 0            | 0              | thermal_sensor.c:958     | 1         | Thermal Sensor_FsmInit                | fs_val=2                                               |        |
| 15         | 1      | 0     | 2015-07-01 20:26:30.614 | 0            | 0              | thermal_sensor.c:971     | 1         | Thermal Sensor_FsmInit                | thrLowDefault=80, thrHighDefault=121, thr_high_max=140 |        |
| 16         | 1      | 0     | 2015-07-01 20:26:30.616 | 0            | 0              | thermal_sensor.c:200     | 1         | Thermal Sensor_SetThres               | h Setting threshold LOW to 80                          |        |
| 17         | 1      | 0     | 2015-07-01 20:26:30.616 | 0            | 0              | thernal_sensor.c:221     | 1         | Thermal Sensor_SetThres               | Setting threshold HIGH to 121                          |        |
| 18         | 1      | 0     | 2015-07-01 20:26:30.617 | 0            | 0              | thernal sensor.c:981     | 1         | Thermal Sensor_FsmInit                | Alpha factor-80/100 , fsm_enabled_delay -320           |        |
| 10         |        | 1.0   | loore of or or or or or | 1.           |                |                          |           |                                       |                                                        |        |
| st filter: | therma | el    | ▼ Se                    | arch 📃 Ca    | se sensitive 📃 | Regex 👽 Filtertail 👽 Syn | c Show    | advanced                              |                                                        |        |
| Line       | Туре   | Level | Time                    | Firmware TSF | TSF Delta [uS] | File Name                | Bin Funct | ion Name                              | Message                                                | Packet |
|            |        |       |                         |              |                | thermal_sensor.c:895     | Therm     | alSensor_FsmInit                      | Thernal Sensor is Enabled, isHimoDevice-1              |        |
| 14         | 1      | 0     | 2015-07-01 20:26:30.614 | 0            | 0              | thermal_sensor.c:958     | Therm     | alSensor_FsmInit                      | fs_val=2                                               | 800013 |
| 15         | 1      | 0     | 2015-07-01 20:26:30.614 | 0            | 0              | thermal sensor.c:971     | l Therm   | alSensor_FsmInit                      | thrLowDefault=80, thrHighDefault=121, thr high max=140 | 80006d |
| 16         | 1      | 0     | 2015-07-01 20:26:30.616 | 0            | 0              | thermal_sensor.c:200 1   | Therm     | <mark>al</mark> Sensor_SetThresholdLo | Ø Setting threshold LOW to 80                          | 800061 |
| 17         | 1      | 0     | 2015-07-01 20:26:30.616 | 0            | 0              | thermal_sensor.c:221 1   | Therm     | alSensor_SetThresholdHi               | gh Setting threshold HIGH to 121                       | 80007£ |
| 18         | 1      | 0     | 2015-07-01 20:26:30.617 | 0            | 0              | thermal_sensor.c:981 1   | I Therm   | alSensor_FsmInit                      | Alpha factor=80/100 , fsm_enabled_delay =320           | 80048£ |
| 19         | 1      | 0     | 2015-07-01 20:26:30.617 |              | 0              | thermal sensor.c:995     | -         | alSensor FsmInit                      | Band-0, thr low-80, thr high-121                       | 8000bf |

Figure 5. Searching and Filtering

• To search multiple strings, check the Regex box and type the requested strings with an OR operator in between as follows: *string1*|*string2*.

## 5.3 Coloring and Highlighting

To color and highlight strings and expressions, perform the following steps:

- 1. From the toolbar, open the Options menu and select Highlights and Triggers. The Hilighting and action triggers dialog box displays (see Figure 6).
- 2. Add strings or regular expressions that, if matched, will be highlighted or colored.
- 3. Move the selected field up to increase priority. New items are always added to the end of the list and have the lowest priority.

| Groups                                                                                                    |                                                                    |
|----------------------------------------------------------------------------------------------------|--------------------------------------------------------------------|
| [Default]                                                                                                    | New Del Copy                                                       |
| You can assign groups to file name:                                                                                                  | s in the settings.                                                 |
| <sup>*</sup> thermal <sup>*</sup><br>HIGH                                                                                            | Up Down                                                            |
|                                                                                                    | Add                                                                |
|                                                                                                    | Delete                                                             |
|                                                                                                    | Apply                                                              |
|                                                                                                    |                                                                    |
|                                                                                                    |                                                                    |
| Line match criteria<br>Search string:<br>HIGH                                                                                        |                                                                    |
| Search string:                                                                                                    |                                                                    |
| Search string:<br>HIGH                                                                                                    | Actions                                                            |
| Search string:<br>HIGH<br>Case sensitive RegEx<br>Coloring<br>Foreground color                                                       | Don't lit dirty LED                                                |
| Search string:<br>HIGH<br>Case sensitive RegEx<br>Coloring                                                                           | Don't lit dirty LED                                                |
| Search string:<br>HIGH<br>Case sensitive RegEx<br>Coloring<br>Foreground color<br>Custom Custom<br>Background color                  | Don't lit dirty LED     Set bookmark     Text     Stop Follow Tail |
| Search string:<br>HIGH<br>Case sensitive RegEx<br>Coloring<br>Foreground color<br>Custom Custom                                      | Don't lit dirty LED     Set bookmark     Text     Stop Follow Tail |
| Search string:<br>HIGH<br>Case sensitive RegEx<br>Coloring<br>Foreground color<br>Custom Custom<br>Background color                  | Don't lit dirty LED     Set bookmark     Text     Stop Follow Tail |
| Search string:<br>HIGH<br>Case sensitive RegEx<br>Coloring<br>Foreground color<br>Custom Custom<br>Background color<br>Custom Custom | Don't lit dirty LED Set bookmark Stop Follow Tail                  |

Figure 6. Hilighting and Action Triggers Dialog Box

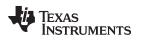

www.ti.com

## More Information

## 5.4 Bookmarking

Create bookmarks manually by pressing Ctrl+F2, or automatically by setting a rule in the Hilighting and action triggers dialog box.

Figure 7 shows an example of bookmarking on the gLogger user interface window.

| stre | m.csv  |       |                                                    |              |                |                              |     |                        |                                                                                    |
|------|--------|-------|----------------------------------------------------|--------------|----------------|------------------------------|-----|------------------------|------------------------------------------------------------------------------------|
| Line | Туре   | Level | Time                                               | Firmware TSF | TSF Delta [uS] | File Name                    | Bin | Function Name          | Message                                                                            |
| 1    | 0      | 0     | 2015-07-01 20:26:14.380                            |              |                |                              |     |                        | Connected to COM28 successfully                                                    |
| 2    | 0      | 0     | 2015-07-01 20:26:30.612                            |              |                |                              |     |                        | Logger Started.                                                                    |
| 3    | 0      | 0     | 2015-07-01 20:26:30.613                            |              |                |                              |     |                        | Syncing: 1 of 8 valid packets received                                             |
| 4    | My cos | nment | 2015-07-01 20:26:30.613                            |              |                |                              |     |                        | Syncing: 2 of 8 valid packets received                                             |
| 5    | 0      | 0     | 2015-07-01 20:26:30.614                            |              |                |                              |     |                        | Syncing: 3 of 8 valid packets received                                             |
| 5    |        |       | 2015-07-01 20:26:30.614                            |              |                |                              |     |                        | Syncing: 4 of 8 valid packets received                                             |
| 7    |        | 0     | 2015-07-01 20:26:30.616                            |              |                |                              |     |                        | Syncing: 5 of 8 valid packets received                                             |
| 3    |        | 0     | 2015-07-01 20:26:30.616                            |              |                |                              |     |                        | Syncing: 6 of 8 valid packets received                                             |
| 9    | 0      | 0     | 2015-07-01 20:26:30.616                            |              |                |                              |     |                        | Syncing: 7 of 8 valid packets received                                             |
| .0   |        | 0     | 2015-07-01 20:26:30.617                            |              |                |                              |     |                        | Syncing: 8 of 8 valid packets received                                             |
| .1   |        | 0     | 2015-07-01 20:26:30.617                            |              |                |                              |     |                        | Synced.                                                                            |
| 12   | 1      | 0     | 2015-07-01 20:26:30.613                            |              |                | 0:0                          | 1   | 0                      | FW keep alive                                                                      |
| 13   | Here a |       | 2015-07-01 20:26:30.614                            |              | 0              | thermal_sensor.c:895         | 1   | ThernalSensor_FsmInit  |                                                                                    |
| 14   |        |       | 2015-07-01 20:26:30.614                            |              | 0              | thermal_sensor.c:958         | 1   | Thermal Sensor_FsmInit |                                                                                    |
| 15   |        |       | 2015-07-01 20:26:30.614                            |              | 0              | thermal_sensor.c:971         | 1   |                        | thrLowDefault=80, thrHighDefault=121, thr_high_max=140                             |
| .6   |        |       | 2015-07-01 20:26:30.616                            |              |                | thermal_sensor.c:200         | 1   |                        | sh Setting threshold LOW to 80                                                     |
| 17   |        | 0     | 2015-07-01 20:26:30.616                            |              | 0              | thermal_sensor.c:221         | 1   |                        | sh Setting threshold HIGH to 121                                                   |
| .8   |        |       | 2015-07-01 20:26:30.617                            |              | 0              | thermal_sensor.c:981         | 1   |                        | Alpha factor=80/100 , fsm_enabled_delay =320                                       |
| .9   | -      | 0     | 2015-07-01 20:26:30.617                            |              | 0              | thermal_sensor.c:995         | 1   |                        | Band=0, thr_low=80, thr_high=121                                                   |
| :0   |        | 0     | 2015-07-01 20:26:30.636                            |              |                | calib_agent.c:145            | 1   | calibAgentInit         | Calibration Agent Init Complete PHY calib results pointer 80920d                   |
| 1    | 1      | 0     | 2015-07-01 20:26:30.636                            | v            | 0              | links.c:361                  | 1   |                        | s Init the links database                                                          |
| 2    | 1      | 0     | 2015-07-01 20:26:30.637                            | •            | 0              | links.c:1462                 | 1   |                        | t Removing link context, flid 0, frid 0                                            |
| 23   | 1      | 0     | 2015-07-01 20:26:30.637                            |              | 0              | links.c:1462                 | 1   |                        | t Removing link context, flid 1, frid 0                                            |
| 4    | 1      | 0     | 2015-07-01 20:26:30.638                            |              | 0              | links.c:1462                 | 1   |                        | t Removing link context, flid 2, frid 0                                            |
| 5    | 1      | 0     | 2015-07-01 20:26:30.638                            | •            | 0              | links.c:1462                 | 1   |                        | t Removing link context, flid 3, frid 0                                            |
| 6    |        | 0     | 2015-07-01 20:26:30.639                            |              | 0              | links.c:1462                 | 1   |                        | t Removing link context, flid 4, frid 0                                            |
| 7    |        | 0     | 2015-07-01 20:26:30.639                            |              | 0              | links.c:1462                 | 1   |                        | t Removing link context, flid 5, frid 0                                            |
| 28   | -      | 0     | 2015-07-01 20:26:30.641                            |              | 0              | links.c:1462                 | 1   |                        | Removing link context, flid 6, frid 0                                              |
| 29   | 1      | 0     | 2015-07-01 20:26:30.641<br>2015-07-01 20:26:30.642 |              |                | links.c:1462<br>links.c:1462 | 1   |                        | t Removing link context, flid 7, frid 0<br>t Removing link context, flid 8, frid 0 |

Figure 7. Bookmarking on gLogger User Interface Window

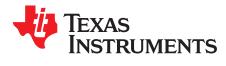

# Appendix A SWRU435A–September 2015–Revised January 2016

# Terms and Abbreviations

Table 1 lists terms and abbreviations.

#### **Table 1. Terms and Abbreviations**

| Term         | Description                                          |
|--------------|------------------------------------------------------|
| BD_ADDR      | Bluetooth device address                             |
| BER          | Bit error rate                                       |
| BT           | Bluetooth                                            |
| HCI          | Host controller interface                            |
| Host/host PC | A PC connected to the device through the serial port |
| LMP          | Link manager protocol                                |
| LQM          | Link quality monitor                                 |
| PER          | Packet error rate                                    |
| RF           | Radio frequency                                      |
| RSSI         | Received signal strength indication                  |
| SW           | Software                                             |
| VS           | Vendor-specific                                      |

# **Revision History**

| Cł | nanges from Original (September 2015) to A Revision | Pag | е |
|----|-----------------------------------------------------|-----|---|
| •  | Added Section 4, Configuring gLogger for SDIO Mode  |     | 4 |

#### **IMPORTANT NOTICE**

Texas Instruments Incorporated and its subsidiaries (TI) reserve the right to make corrections, enhancements, improvements and other changes to its semiconductor products and services per JESD46, latest issue, and to discontinue any product or service per JESD48, latest issue. Buyers should obtain the latest relevant information before placing orders and should verify that such information is current and complete. All semiconductor products (also referred to herein as "components") are sold subject to TI's terms and conditions of sale supplied at the time of order acknowledgment.

TI warrants performance of its components to the specifications applicable at the time of sale, in accordance with the warranty in TI's terms and conditions of sale of semiconductor products. Testing and other quality control techniques are used to the extent TI deems necessary to support this warranty. Except where mandated by applicable law, testing of all parameters of each component is not necessarily performed.

TI assumes no liability for applications assistance or the design of Buyers' products. Buyers are responsible for their products and applications using TI components. To minimize the risks associated with Buyers' products and applications, Buyers should provide adequate design and operating safeguards.

TI does not warrant or represent that any license, either express or implied, is granted under any patent right, copyright, mask work right, or other intellectual property right relating to any combination, machine, or process in which TI components or services are used. Information published by TI regarding third-party products or services does not constitute a license to use such products or services or a warranty or endorsement thereof. Use of such information may require a license from a third party under the patents or other intellectual property of the third party, or a license from TI under the patents or other intellectual property of TI.

Reproduction of significant portions of TI information in TI data books or data sheets is permissible only if reproduction is without alteration and is accompanied by all associated warranties, conditions, limitations, and notices. TI is not responsible or liable for such altered documentation. Information of third parties may be subject to additional restrictions.

Resale of TI components or services with statements different from or beyond the parameters stated by TI for that component or service voids all express and any implied warranties for the associated TI component or service and is an unfair and deceptive business practice. TI is not responsible or liable for any such statements.

Buyer acknowledges and agrees that it is solely responsible for compliance with all legal, regulatory and safety-related requirements concerning its products, and any use of TI components in its applications, notwithstanding any applications-related information or support that may be provided by TI. Buyer represents and agrees that it has all the necessary expertise to create and implement safeguards which anticipate dangerous consequences of failures, monitor failures and their consequences, lessen the likelihood of failures that might cause harm and take appropriate remedial actions. Buyer will fully indemnify TI and its representatives against any damages arising out of the use of any TI components in safety-critical applications.

In some cases, TI components may be promoted specifically to facilitate safety-related applications. With such components, TI's goal is to help enable customers to design and create their own end-product solutions that meet applicable functional safety standards and requirements. Nonetheless, such components are subject to these terms.

No TI components are authorized for use in FDA Class III (or similar life-critical medical equipment) unless authorized officers of the parties have executed a special agreement specifically governing such use.

Only those TI components which TI has specifically designated as military grade or "enhanced plastic" are designed and intended for use in military/aerospace applications or environments. Buyer acknowledges and agrees that any military or aerospace use of TI components which have *not* been so designated is solely at the Buyer's risk, and that Buyer is solely responsible for compliance with all legal and regulatory requirements in connection with such use.

TI has specifically designated certain components as meeting ISO/TS16949 requirements, mainly for automotive use. In any case of use of non-designated products, TI will not be responsible for any failure to meet ISO/TS16949.

| Products                     |                          | Applications                  |                                   |
|------------------------------|--------------------------|-------------------------------|-----------------------------------|
| Audio                        | www.ti.com/audio         | Automotive and Transportation | www.ti.com/automotive             |
| Amplifiers                   | amplifier.ti.com         | Communications and Telecom    | www.ti.com/communications         |
| Data Converters              | dataconverter.ti.com     | Computers and Peripherals     | www.ti.com/computers              |
| DLP® Products                | www.dlp.com              | Consumer Electronics          | www.ti.com/consumer-apps          |
| DSP                          | dsp.ti.com               | Energy and Lighting           | www.ti.com/energy                 |
| Clocks and Timers            | www.ti.com/clocks        | Industrial                    | www.ti.com/industrial             |
| Interface                    | interface.ti.com         | Medical                       | www.ti.com/medical                |
| Logic                        | logic.ti.com             | Security                      | www.ti.com/security               |
| Power Mgmt                   | power.ti.com             | Space, Avionics and Defense   | www.ti.com/space-avionics-defense |
| Microcontrollers             | microcontroller.ti.com   | Video and Imaging             | www.ti.com/video                  |
| RFID                         | www.ti-rfid.com          |                               |                                   |
| OMAP Applications Processors | www.ti.com/omap          | TI E2E Community              | e2e.ti.com                        |
| Wireless Connectivity        | www.ti.com/wirelessconne | ctivity                       |                                   |

Mailing Address: Texas Instruments, Post Office Box 655303, Dallas, Texas 75265 Copyright © 2016, Texas Instruments Incorporated